### **S7-200DI EM231CN**

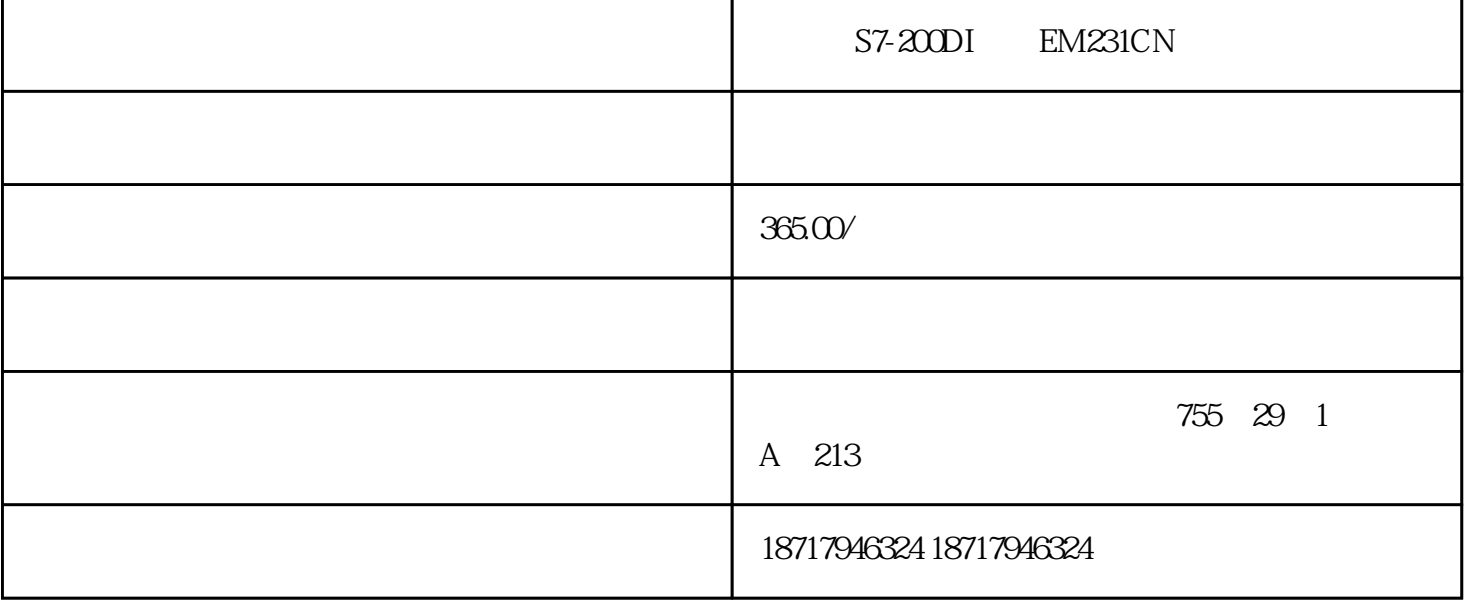

## ???S7-200DI??EM231CN???

#### ???????????????????????????????

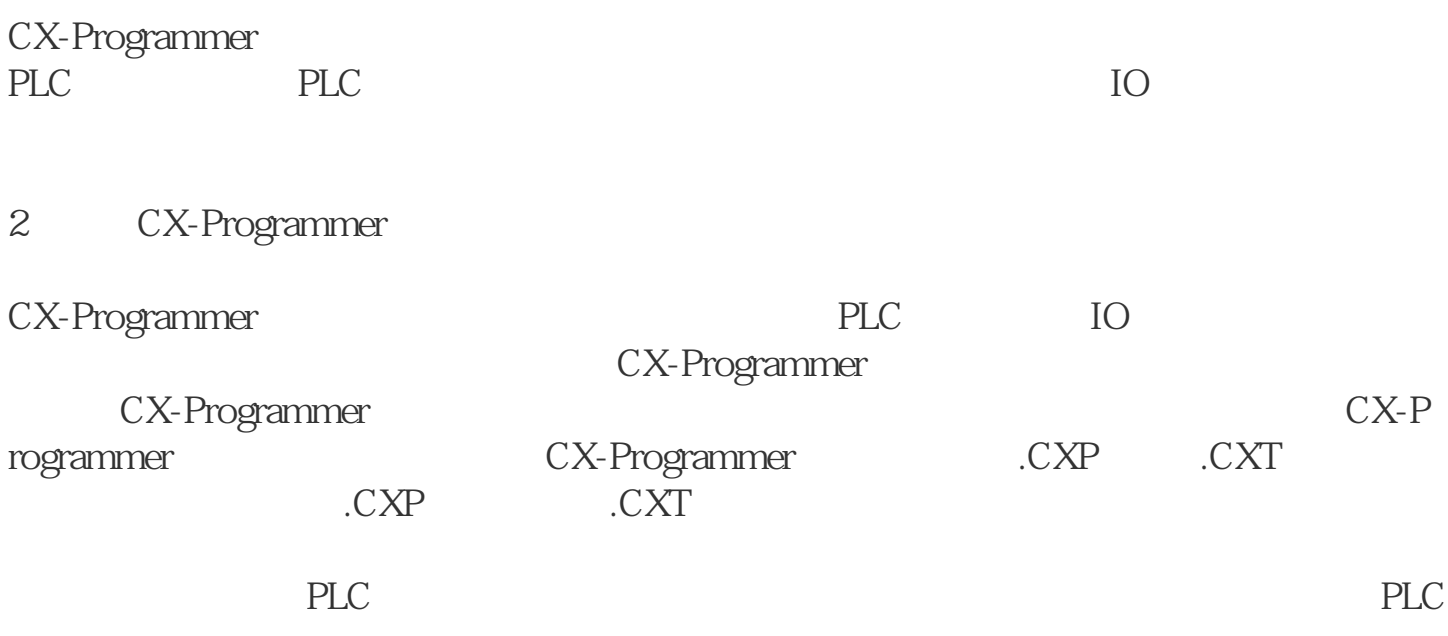

3.CX-Programmer

CX-Programmer 2

Programmer

图2 CX-

 $PLC$ 

 $\Omega$ 

地址引用工具 从工具栏上面选择显示地址引用工具按钮来此视图。.

Window

PLC

 $\overline{3}$ 

 $1$  3

编号。  $\begin{array}{c} 5 \\ 0 \\ 0 \\ 0 \\ \end{array}$ 

图4 梯形图界面

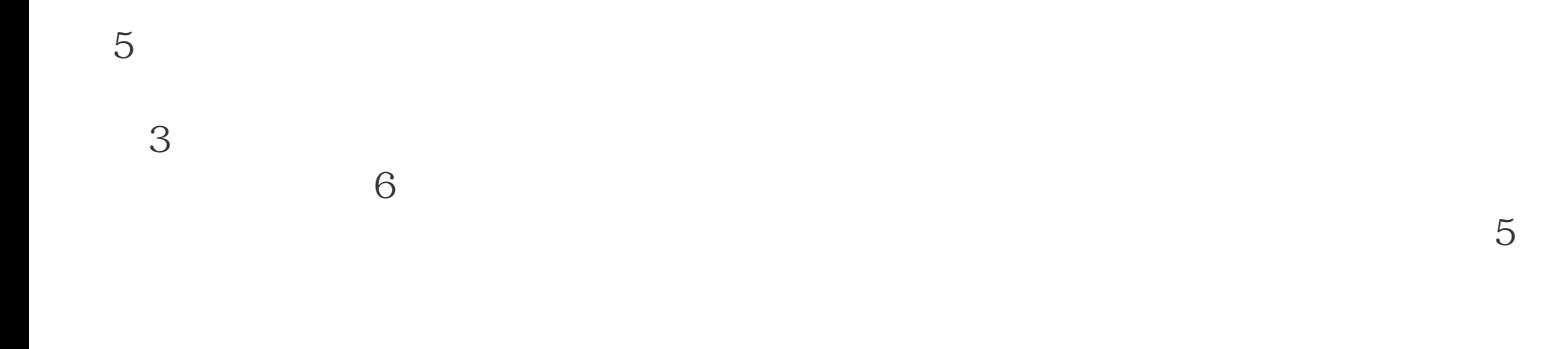

#### Microsoft Windows

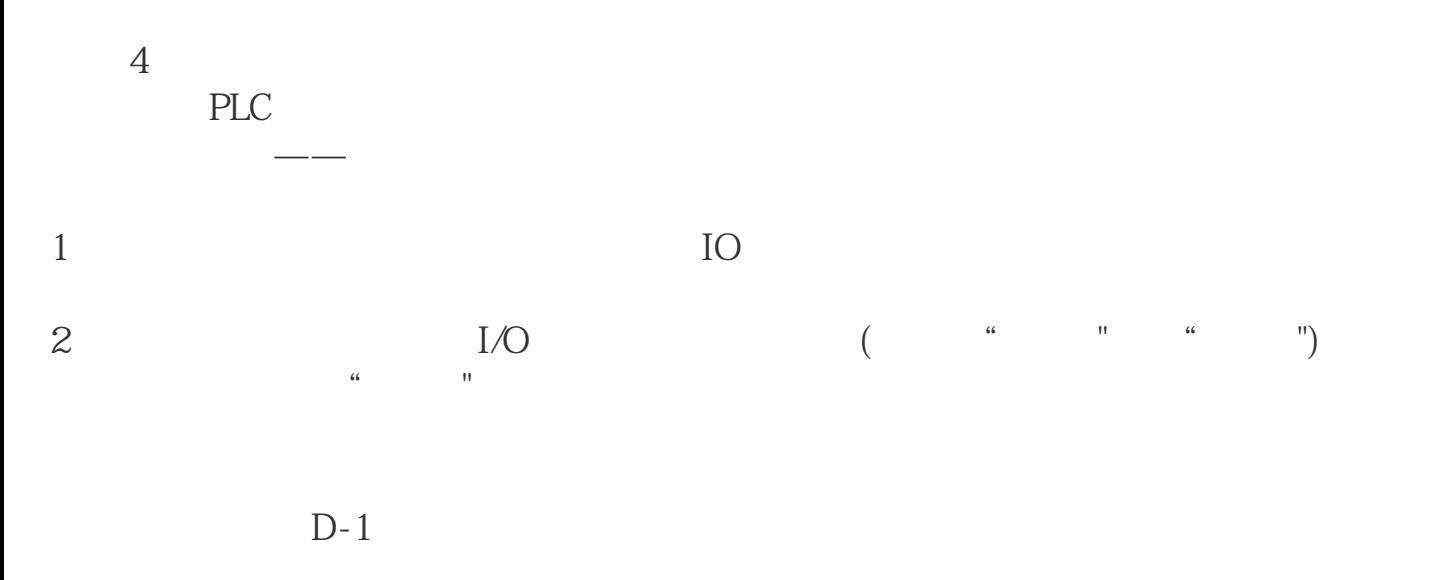

 $D-1$ 

# ???S7-200DI??EM231CN???